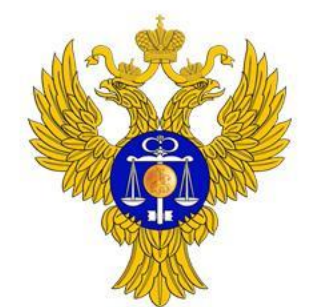

# **Инновации в Независимой оценке**

**2022**

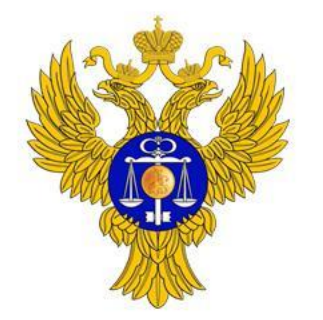

# **Преимущества для Уполномоченных органов и Операторов**

- 1. Мобильное приложение и личный кабинет Гражданина на ГИС ГМУ
	- Удобные инструменты для опроса граждан. Непосредственное вовлечение граждан в процесс оценки
- 2. Мобильное приложение и личный кабинет Оператора

Автоматический сбор информации по оценке, автоматическое заполнение сведений о результатах оценки на ГИС ГМУ в Личном кабинете Уполномоченного органа

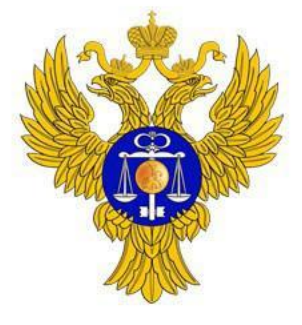

# **Мобильное приложение Гражданина**

### Удобная анкета для опроса

Работа организации оценивается по пятибалльной шкале для критериев:

- Открытость информации об учреждении
- Комфортность предоставления услуги
- Доступность услуг для инвалидов
- Доброжелательность персонала

Расширенная анкета для опроса граждан при проведении Независимой оценки

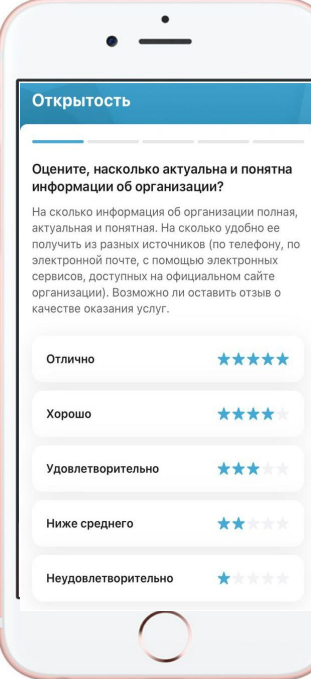

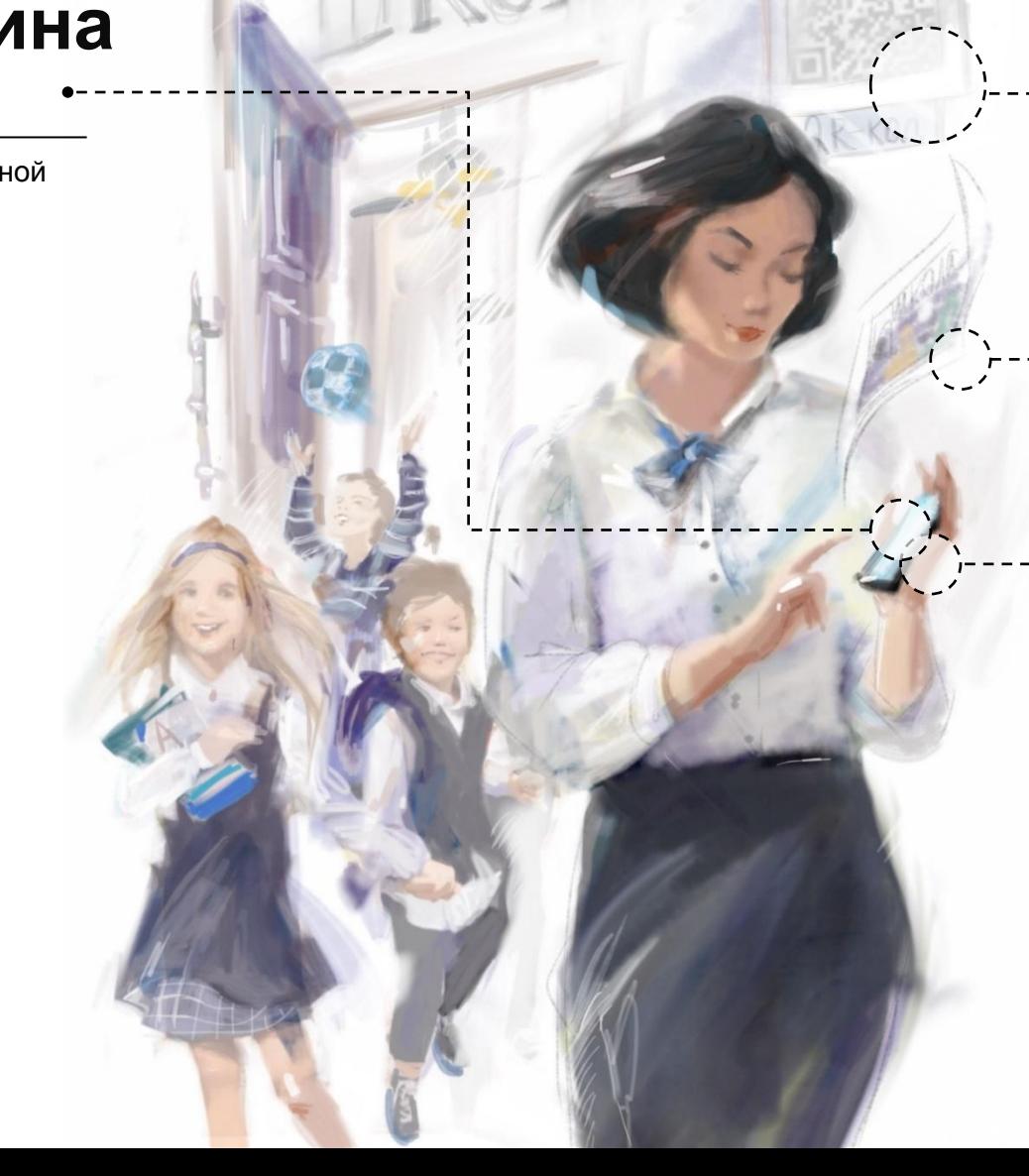

#### Оценки на стенах учреждения

На информационных стендах учреждения размещена наклейка или табличка с QR-кодом в который вшита ссылка на анкету.

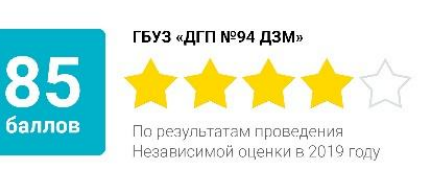

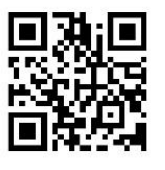

#### Оцените нашу организацию!

Анкета доступна по QR коду, либо по ссылке https://bus.gov.ru/fb/1057

### Фотографии от посетителей

Гражданин может приложить к своим отзывам фотографии из организаций

#### Оценка с помощью компьютера

или телефона

Оценка учреждения гражданином максимально удобна:

- Через мобильное приложение (в нем можно легко оставить оценку, отзыв с фотографией, посмотреть список избранных учреждений, список обращений и ответы учреждений)
- Через Официальный сайт для размещения информации об учреждениях

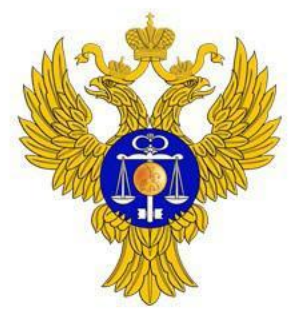

### **Мобильное приложение Оператора**

#### Оценка условий оказания

услуг Мобильное приложение позволяет быстро заполнить анкету и сопроводить ее фотографиями с фиксацией геопозиции, подтверждающими собранные данные и отправить данные на утверждение

### Проведение опросов граждан

Приложение позволяет проводить анкетирование граждан в режиме онлайн, для анкетирования у Операторов будут доступны те же вопросы что и в мобильном приложении Гражданина

#### Заполнение данных в мобильном приложении и

Личном кабинете Заполнение сведений по оценке <sup>и</sup> анкетам граждан доступно как в мобильном приложении, так и в Личном кабинете Оператора на ГИС ГМУ

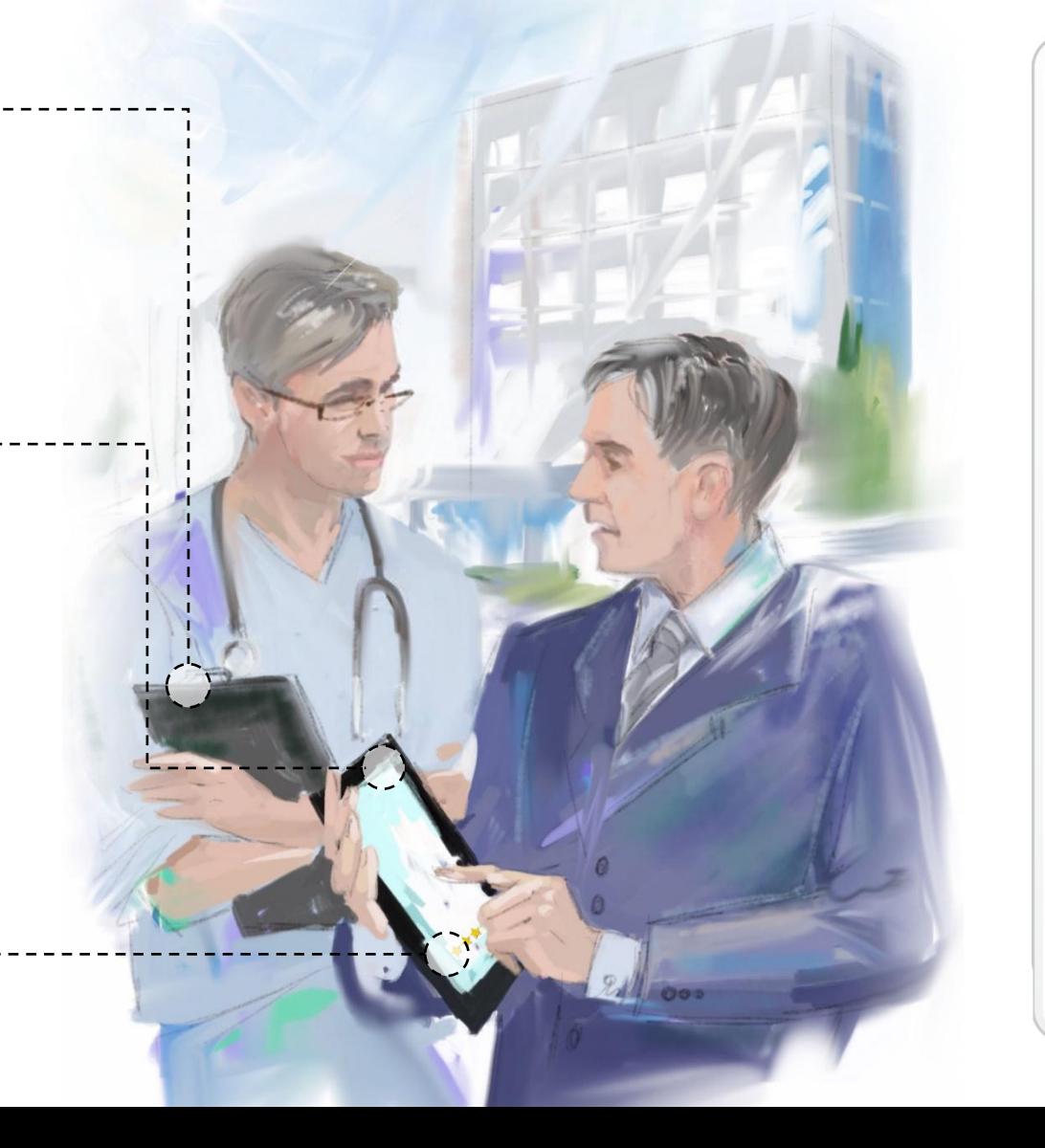

![](_page_3_Picture_199.jpeg)

![](_page_4_Picture_0.jpeg)

## **Работа Уполномоченных органов через ПОИБ СОБИ**

В связи с упразднением приказом Минфина России от 21.01.2021 № 4н Подсистемы обеспечения информационной безопасности ГИИС «Электронный бюджет» Федеральным казначейством была разработана и внедрена в эксплуатацию Подсистема обеспечения информационной безопасности Системы обеспечения безопасности информации Федерального казначейства (ПОИБ СОБИ ФК).

Письмом Федерального казначейства от 18.01.2022 № 07-04-05/13-687 территориальным органам Федерального казначейства были доведены соответствующие разъяснения и инструкция по регистрации пользователей Официального сайта ГМУ в ПОИБ СОБИ ФК.

Просим руководствоваться доведенными материалами в дальнейшей деятельности и довести данную информацию до пользователей, размещающих информацию на Официальном сайте ГМУ.

![](_page_4_Picture_6.jpeg)

![](_page_5_Picture_0.jpeg)

# **Работа Уполномоченных органов (вход через ПОИБ СОБИ)**

1. Вход в ЛК ГИС ГМУ через ПОИБ СОБИ в **случае успешной миграции пользователя**

![](_page_5_Figure_4.jpeg)

![](_page_6_Picture_0.jpeg)

# **Работа Уполномоченных органов (вход через ПОИБ СОБИ)**

### 1. Регистрация и вход в ЛК ГИС ГМУ через ПОИБ СОБИ в **случае неактуальной электронной почты**

![](_page_6_Figure_4.jpeg)

![](_page_7_Picture_0.jpeg)

# **Работа Уполномоченных органов (вход через ПОИБ СОБИ)**

1. Регистрация и вход в ЛК ГИС ГМУ через ПОИБ СОБИ в **случае неактуальной электронной почты**

![](_page_7_Figure_4.jpeg)

![](_page_8_Picture_0.jpeg)

# **Работа Уполномоченных органов (вход через ПОИБ СОБИ)**

1. Регистрация **Нового пользователя** в ПОИБ СОБИ

![](_page_8_Figure_4.jpeg)

![](_page_9_Picture_0.jpeg)

# **Работа уполномоченных органов и операторов в личных кабинетах Официального сайта ГМУ**

![](_page_10_Picture_0.jpeg)

![](_page_10_Picture_1.jpeg)

## **Что необходимо для работы с новыми сервисами**

![](_page_10_Picture_3.jpeg)

- 1. Уполномоченным органам регионов:
	- Зайти в Личный кабинет на ГИС ГМУ, опубликовать сведения об Операторе.
	- Отметить, что сбор информации будет проводиться Оператором в электронном виде.
	- Разместить задание Операторам (дополнить анкеты ФОИВов при необходимости).
	- Разместить перечень организаций, подлежащих оценке.
- 2. Операторам:
	- Зарегистрироваться в ЕСИА как юрлицо, указать перечень сотрудников, которые будут заниматься сбором информации и производительно и производительно и производительно и производительно и производительно и

![](_page_11_Picture_0.jpeg)

![](_page_11_Picture_1.jpeg)

# **Работа Уполномоченных органов (размещение сведений об Операторе)** 1. Размещение сведений об Операторе

![](_page_11_Picture_108.jpeg)

- производится в Личном кабинете Уполномоченного органа.
- 2. Сведения об Операторе подтягиваются из ЕГРЮЛ.
- 3. В случае оценки с использованием сервисов ГИС ГМУ - необходима отметка о сборе информации Оператором в электронном виде.

![](_page_12_Picture_0.jpeg)

# **Работа Уполномоченных органов (формирование анкет)**

![](_page_12_Picture_96.jpeg)

ФЕДЕРАЛЬНОЕ КАЗНАЧЕЙСТВО

- 1. Размещение анкет производится в Личном кабинете Уполномоченного органа.
- 2. Анкета формируется на базе анкеты ФОИВа.
- 3. Можно расширить анкету, добавив вопросы регионального Уполномоченного органа. Исключить вопросы базовой анкеты ФОИВа нельзя.

![](_page_13_Picture_0.jpeg)

![](_page_13_Picture_1.jpeg)

# **Работа Уполномоченных органов (размещение перечня**

**организаций)**

![](_page_13_Picture_103.jpeg)

![](_page_13_Picture_104.jpeg)

- 1. Размещение перечней организаций производится в Личном кабинете Уполномоченного органа.
- 2. Список организаций будет доступен Оператору для проведения оценки.
- 3. Размещение сведений об организациях производится в соответствии с Приказом Минфина России №66н.

![](_page_14_Picture_0.jpeg)

# **Работа Операторов (регистрация в ЕСИА)** 1. Регистрация производится

![](_page_14_Picture_120.jpeg)

на портале Госуслуг.

- 2. Порядок регистрации размещен на портале в разделе «Частые вопросы» https://www.gosuslugi.ru/help /faq/yuridicheskim\_licam/2202
- 3. Руководитель организации добавляет сотрудников, которые будут проводить оценку (СНИЛС, ФИО, электронная почта).
- 4. Для работы необходима подтвержденная учётная запись ЕСИА.

![](_page_15_Picture_0.jpeg)

# **Работа Операторов (регистрация на ГИС<sub>РУ</sub>КОВОДИТЕЛЬ ОРГАНИЗАЦИИ**

![](_page_15_Picture_128.jpeg)

ФЕДЕРАЛЬНОЕ КАЗНАЧЕЙСТВО

- Оператора указывает в ЛК на ГИС ГМУ сотрудников, которые будут осуществлять сбор информации.
- 2. Для сотрудника необходимо указать ФИО, СНИЛС, а также полномочия в части сбора информации по Независимой оценке.
- 3. Для работы сотрудникам необходима подтвержденная учётная запись ЕСИА.

![](_page_16_Picture_0.jpeg)

**Мобильные приложения для Android и IOS в**

![](_page_16_Picture_62.jpeg)

![](_page_16_Picture_4.jpeg)

\*\*\*\*\*5±

Установить

осударственных и муниципальных учреждений (bus.gov.ru). оциально значимых учреждениях.

an's

и комфорта условий оказания социально значимых услуг: алы о работе школ, поликлиник, больниц, театров и других

ния в адрес организации и получайте официальные

![](_page_16_Figure_8.jpeg)

![](_page_17_Picture_0.jpeg)

# **Мобильные приложения на ГИС ГМ Оператора**

 $\equiv$  MeHro П Мобильное приложение Не задано  $\times$   $60$  © Войти

Главная - Мобильное приложение Гражданина

### Мобильное приложение Гражданина

Получите доступ к информации о социально-значимых учреждениях. Участвуйте в повышении качества и комфорта условий оказания услуг организациями.

![](_page_17_Picture_8.jpeg)

Наведите камеру и скачайте приложение. Доступно для OS Android и iOS.

#### Одно приложение - масса возможностей

![](_page_17_Picture_11.jpeg)

#### Поиск и просмотр информации

Ищите ближайшие к Вам учреждения социальной сферы на интерактивной карте. Сравнивайте рейтинги организаций и читайте отзывы о них.

— Меню | Мобильное приложение

#### Главная → Уполномоченным органам → Мобильное приложение Оператор

# Мобильное приложение

для сотрудников Операторов, с помощью которого можно проводить независимую оценку непосредственно в организациях социальной сферы.

![](_page_17_Picture_18.jpeg)

.<br>Наведите камеру и скачайте приложение. **Доступно для OS Android** 

Не задано v 60 © Войти

![](_page_17_Picture_152.jpeg)

#### Возможности мобильного приложения:

#### Все инструменты под рукой

- Требуется только ваша авторизация в ЕСИА.
- Поиск и просмотр организаций на карте.
- Проведение анкетирования граждан на местах.
- Проведение независимой оценки непосредственно в организации. - Работа как онлайн, так и в офлайне.

#### Поиск и просмотр сведений

Вся основная информация - под рукой: - список ваших контрактов; - список организаций для оценки и отображение их на карте; - подробный профиль организаций; - информация об оценке и ее статус.

#### Оценка в офлайн-режиме

Проведение оценки в организациях, которые находятся в местах, где отсутствует интернет. Составьте список организаций заранее и работайте с ним даже в офлайн-режиме - все данные и оценки будут сохранены и опубликованы, когда вы вернетесь в сеть.

#### Взаимодействие с Уполномоченными органами

- Доступ предоставляется на основании информации о контракте. - Синхронизация списков организаций, сведений о процессе проведения оценки Оператором. - Автоматический расчет показателей по результатам проведения оценки Оператором.

![](_page_18_Picture_0.jpeg)

## **Дополнительные материалы и видеозапись совещания/ позытувнала оле аткер/s/tN5c68sKPQPefi6**